**Contact:**  Ulrik Merrild MatchWare Inc. **Tel**. (813) 254-6644

**MatchWare Inc.**  605 West Azeele Street Tampa, FL USA 33606-2205 **Tel.** 1-800-880-2810 or 1-813-254-6644 **Fax** 1-800-880-2910 or 1-813-254-6654 usa@matchware.com

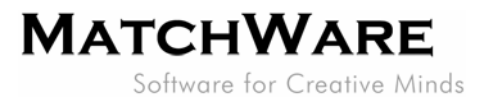

# **Press Release**

# **FOR IMMEDIATE RELEASE**

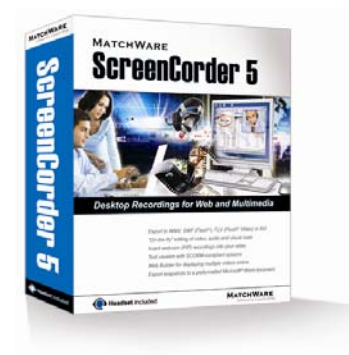

# **MatchWare's newly released ScreenCorder 5: The most powerful, easy to use desktop recording solution yet!**

**ScreenCorder 5 is a fast and easy to use tool for creating support, training or product demonstration videos** 

**Tampa, Florida – February 15, 2006** – MatchWare, Inc., a leading provider of user-friendly multimedia applications, recently launched ScreenCorder 5. ScreenCorder is a powerful, flexible, easy to use program that lets you record all of your screen activity with a simple click of your mouse. Simple editing tools let you customize your final product, save your work as a video file, and upload it to the Internet or send it as an e-mail attachment.

The new ScreenCorder 5 makes it faster and easier than ever to create effective training and support videos, educational tutorials, CBT materials, product demonstrations, or other video presentations of any kind.

# **Some of the exciting new features include:**

#### **Enhanced User Interface**

ScreenCorder 5 includes an improved user interface with a new visual display, new navigation controls, and more recording options. In addition to the standard menu commands, easily accessible side tabs let you define multimedia, Webcam objects and quiz content to be inserted into your recording.

# **Multimedia Catalog**

ScreenCorder 5 includes a new Multimedia Catalog containing a variety of text bubbles, arrows, magnifiers, and animated objects, all of which can easily be customized by resizing, rotating, changing border color, fill color, level of transparency, etc.

#### **Insert or replace audio and/or video sequences at any point of the recording**

ScreenCorder now lets you insert audio and/or video material at any point of the recording. You can also "freeze" a frame during the editing phase to ensure that the user has enough time to view its contents.

# **Webcam objects**

ScreenCorder 5 lets you personalize your videos with one or more Webcam (PIP) recordings. You can also save these Webcam recordings for use in other ScreenCorder projects and even import other AVI video into your recordings.

#### **Interactivity**

With ScreenCorder 5, you can add interactivity to the objects placed in your recording during the

editing phase. This enables you to create navigation menus for your viewers and let them perform specific actions by clicking particular objects.

#### **Markers**

ScreenCorder 5 lets you place markers in your recording to identify individual frames, either during the actual recording or during the editing phase. You can use these markers to single out frames that you want to edit further, to isolate a section of the recording that you wish to delete, or to indicate where you wish to add interactivity to your recording.

### **Snapshots**

With ScreenCorder 5, you can capture still snapshots of your recording during the editing phase. You can then export all selected snapshots, either as image files or embedded in a pre-formatted Microsoft Word document.

#### **Quizzes**

ScreenCorder lets you assess your viewers' understanding of your video presentation by inserting quizzes at key points of the recording. Quizzes can also be used to provide feedback on the information provided in the video. You can choose to have scores presented after each quiz or on a cumulative score card displayed at the end of the final quiz. Once the quiz is created, you can upload it to a SCORM-compliant Learning Management System (LMS). The scores can be sent by e-mail, printed or stored on the LMS server.

# **Export to WMV, SWF, FLV and AVI**

In addition to the formats offered in earlier versions, ScreenCorder 5 now lets you export your video to FLV (Flash® Video) format, allowing you to easily integrate your video as a standalone file into any Flash project created with the Adobe® Flash authoring environment.

# **Powerful technology that anyone can use**

Even with all of these powerful new options, ScreenCorder 5 couldn't be easier to use! With just a click of the mouse, simply select the screen area you wish to record (a specific window, individual box, or the full screen) click on "record" to capture your work and click "escape" when you're done. It's that easy!

# **System Requirements and Availability**

ScreenCorder 5 requires a Pentium processor, 450 MHz or better, 64 MB RAM, a soundcard, microphone and speakers/headphones (if sound is to be recorded), a standard Windows-compatible Webcam (if Webcam video is to be recorded), Windows 2000 SP4 or Windows XP, and Windows Media Player 7.0 or higher.

A demo version of ScreenCorder 5 is available for download at www.matchware.com

A Single User License for ScreenCorder 5 costs just \$299.00.

*Founded in 1992, MatchWare is a leader in easy-to-use multimedia authoring tools for business and home use. The company's award-winning software packages, Mediator, OpenMind, and ScreenCorder, offer highly intuitive user interfaces and powerful features at affordable prices. Headquartered in Denmark, MatchWare has subsidiaries in the UK, the USA and Germany.* 

\*MatchWare and MatchWare ScreenCorder 5 are trademarks or registered trademarks of MatchWare A/S. All other trademarks and registered trademarks used in this document are the property of their respective companies.